## **Thunderbird - Supporto Identità Multiple**

**Thinderbird** permette la configurazione di **idnetità multiple** per gestire più account di posta con un unico client di posta. Forse questo lo si sapeva già, ma forse non si sapeva che tale opzione è piuenamente utilizzabile anche per poter creare una identità visibile come mittente nella scelta durante la composizione dei messsaggi, anche per semplicci Alias della nostra casella fisica e non solo per più caselle fisiche.

Quello che vogliamo ottenere da questa opzione di ThunderBird è la possibilita di scegliere dal classico menù a tendina di scelta dell'account mittente, l'indirizzo aliasdiposta@dominio.xyz che risulta essere un **Alias** e non una casella fisica. E' proprio per fare ciò che ci viene incontro il **Gestore di identità** integrato in ThunderBird.

- Quindi cominciamo con l'aprire il nostro client di Posta ThunderBird
- Andiamo sulla voce Strumenti Impostazioni account e scegliamo l'account principale username@dominio.xyz

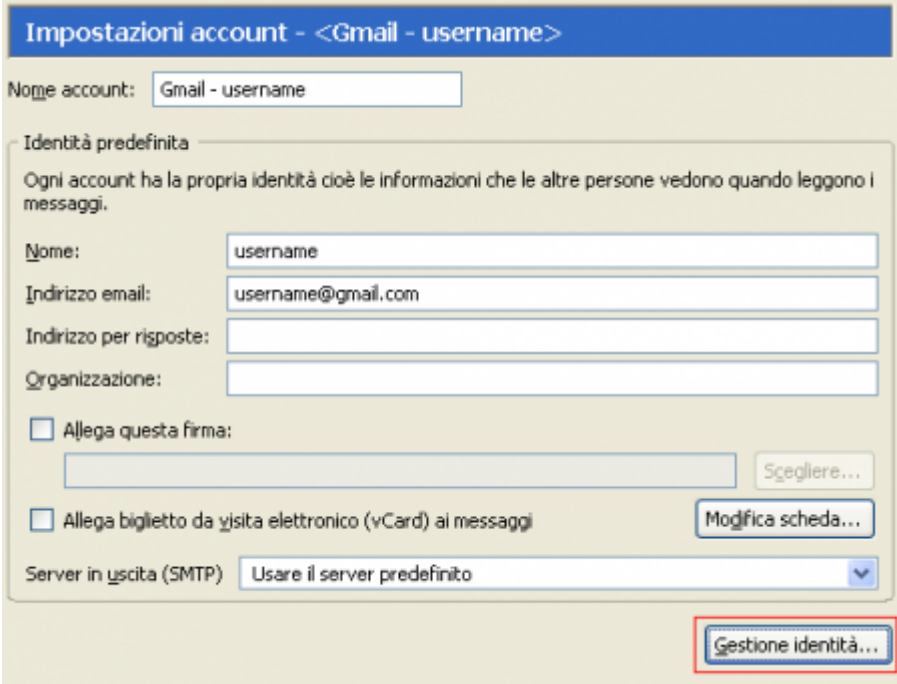

Premiamo il pulsante Gestione identità e si aprirà una finestra come questa

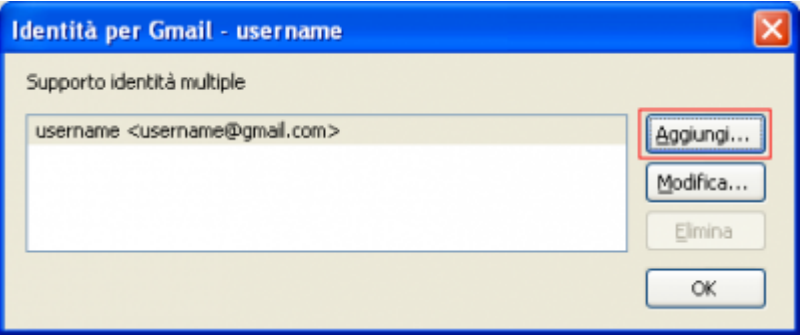

Clicchiamo su Aggiungi per andare a creare la nostra nuova identità

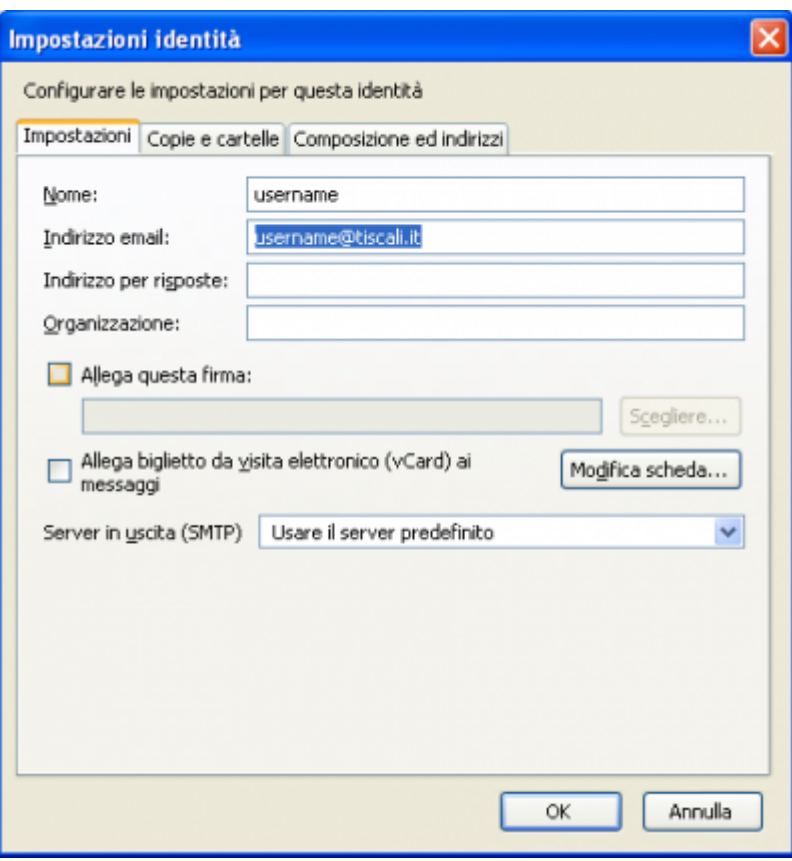

Da qui potrete impostare tutta una serie di cose, da tener presente è quella di non indicare il server della posta in uscita, così da poter utilizzare le impostazioni dell'acount primario.

Adesso ThunderBird è pronto per inviare la posta sia da username@dominio.xyz che da aliasdiposta@dominio.xyz, basterà solamente cliccate sul campo mittente per selezionare l'indirizzo desiderato una volta che componete una nuova e-mail e

## CITAZIONE: [How To Tunderbird](http://lafabbricadibyte.wordpress.com/2008/06/18/thunderbird-ed-il-supporto-delle-identita-multiple/)

From: <https://wiki.unitn.it/>- **Wiki UniTn**

Permanent link: **<https://wiki.unitn.it/pub:mail:t-id>**

Last update: **2013/07/26 10:01**

 $\pmb{\times}$